Containerization Guide Oracle Banking Electronic Data Exchange for Corporates Patchset Release 14.7.1.0.0

Part No. F83119-01

May 2023

# ORACLE<sup>®</sup>

Containerization Guide May 2023

Oracle Financial Services Software Limited Oracle Park Off Western Express Highway Goregaon (East) Mumbai, Maharashtra 400 063 India Worldwide Inquiries: Phone: +91 22 6718 3000 Fax:+91 22 6718 3001

[www.oracle.com/financialservices/](http://www.oracle.com/financialservices/)

Copyright © 2018, 2023, Oracle and/or its affiliates. All rights reserved.

Oracle and Java are registered trademarks of Oracle and/or its affiliates. Other names may be trademarks of their respective owners.

U.S. GOVERNMENT END USERS: Oracle programs, including any operating system, integrated software, any programs installed on the hardware, and/or documentation, delivered to U.S. Government end users are "commercial computer software" pursuant to the applicable Federal Acquisition Regulation and agency-specific supplemental regulations. As such, use, duplication, disclosure, modification, and adaptation of the programs, including any operating system, integrated software, any programs installed on the hardware, and/or documentation, shall be subject to license terms and license restrictions applicable to the programs. No other rights are granted to the U.S. Government.

This software or hardware is developed for general use in a variety of information management applications. It is not developed or intended for use in any inherently dangerous applications, including applications that may create a risk of personal injury. If you use this software or hardware in dangerous applications, then you shall be responsible to take all appropriate failsafe, backup, redundancy, and other measures to ensure its safe use. Oracle Corporation and its affiliates disclaim any liability for any damages caused by use of this software or hardware in dangerous applications.

This software and related documentation are provided under a license agreement containing restrictions on use and disclosure and are protected by intellectual property laws. Except as expressly permitted in your license agreement or allowed by law, you may not use, copy, reproduce, translate, broadcast, modify, license, transmit, distribute, exhibit, perform, publish or display any part, in any form, or by any means. Reverse engineering, disassembly, or decompilation of this software, unless required by law for interoperability, is prohibited.

The information contained herein is subject to change without notice and is not warranted to be error-free. If you find any errors, please report them to us in writing.

This software or hardware and documentation may provide access to or information on content, products and services from third parties. Oracle Corporation and its affiliates are not responsible for and expressly disclaim all warranties of any kind with respect to third-party content, products, and services. Oracle Corporation and its affiliates will not be responsible for any loss, costs, or damages incurred due to your access to or use of third-party content, products, or services.

# **Table of Contents**

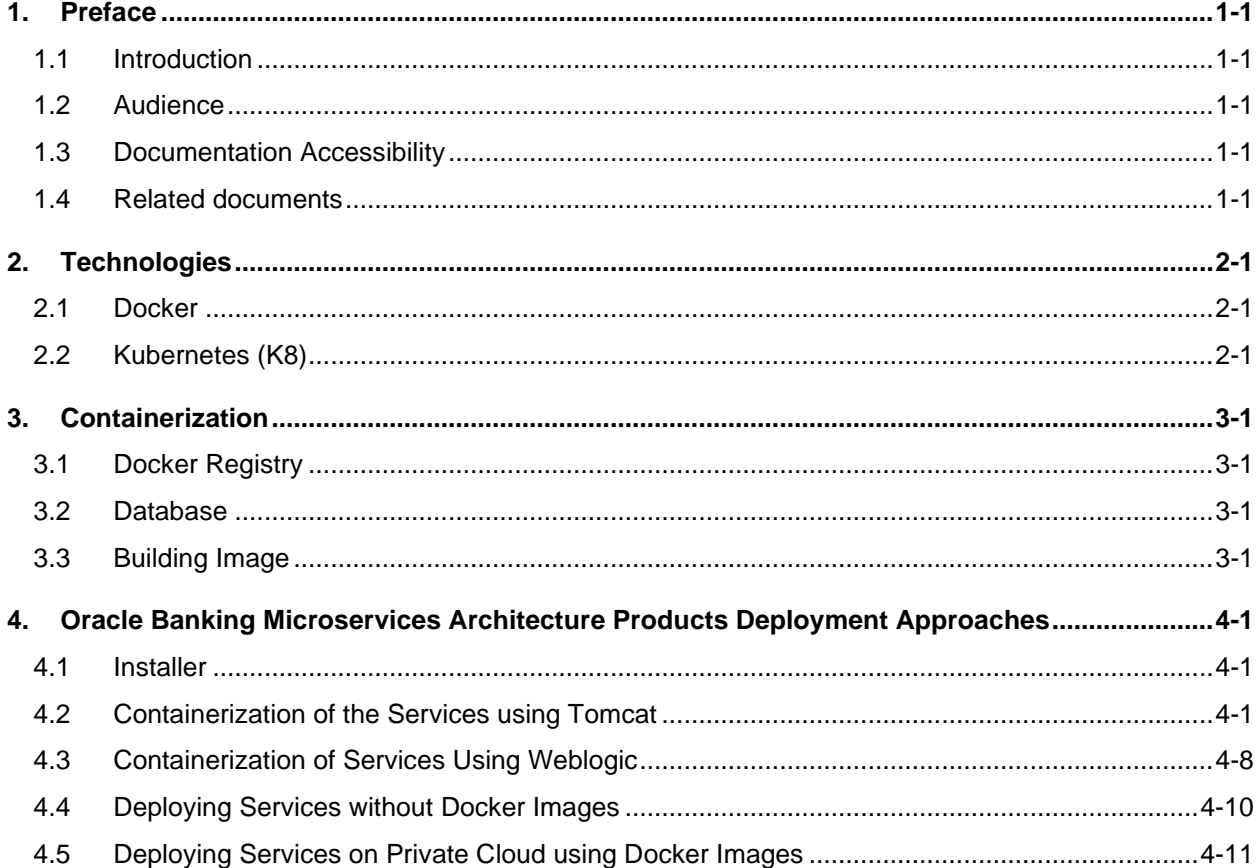

# <span id="page-3-0"></span>**1. Preface**

# <span id="page-3-1"></span>**1.1 Introduction**

This document provides information on how to deploy Oracle Banking Microservices Architecture products by creating a Docker image and deploying it in a Docker container or inside a Kubernetes (K8) cluster.

## <span id="page-3-2"></span>**1.2 Audience**

This document is intended for WebLogic admin or ops-web team who are responsible for installing OFSS Banking Products. The user of the guide should have pre-acquired skills in the below technologies to perform the steps mentioned in this guide:

- Docker
- Kubernetes
- Jenkins

### <span id="page-3-3"></span>**1.3 Documentation Accessibility**

For information about Oracle's commitment to accessibility, visit the Oracle Accessibility Program website at [http://www.oracle.com/us/corporate/accessibility/index.html.](http://www.oracle.com/us/corporate/accessibility/index.html)

## <span id="page-3-4"></span>**1.4 Related documents**

For more information, refer to the following documents:

• Product Installation Guide

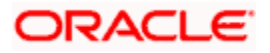

# **2.Technologies**

# <span id="page-4-1"></span><span id="page-4-0"></span>**2.1 Docker**

### **2.1.1 Images and Containers**

An image is a read-only template with instructions for creating a Docker container. Often, an image is based on another image.

A container is a standard unit of software that packages up code and all its dependencies. Hence, the application runs quickly and reliably from one environment to another. A Docker Container Image is a lightweight, standalone, executable package of software that includes everything needed to run an application - code, runtime, system tools, system libraries, and settings.

Container images become containers at runtime, and in case of Docker containers, the images become containers when they run on the engine. Containers are available for both Linux and Windows-based applications. The containerized software will always run the same code, regardless of the infrastructure. The container isolates software from its environment and ensures that it works uniformly despite differences for instance between Development, Staging, and Production.

## <span id="page-4-2"></span>**2.2 Kubernetes (K8)**

Kubernetes (K8s) is an open-source system for automating deployment, scaling, and management of containerized applications. It groups containers that make up an application into logical units for easy management and discovery.

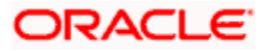

# **3. Containerization**

# <span id="page-5-1"></span><span id="page-5-0"></span>**3.1 Docker Registry**

A Docker registry is a service for storing and retrieving Docker images. A registry contains a collection of one or more Docker image repositories. Each image repository contains one or more tagged images. Docker provides its own registry, the Docker Hub, but you may also use private or third-party registries. You need to register yourself in [Oracle Container Registry](https://container-registry.oracle.com/) to access images located in this registry.

## <span id="page-5-2"></span>**3.2 Database**

Database is not included inside Docker and database feature for High availability should be used.

# <span id="page-5-3"></span>**3.3 Building Image**

The process of building an image is shown below:

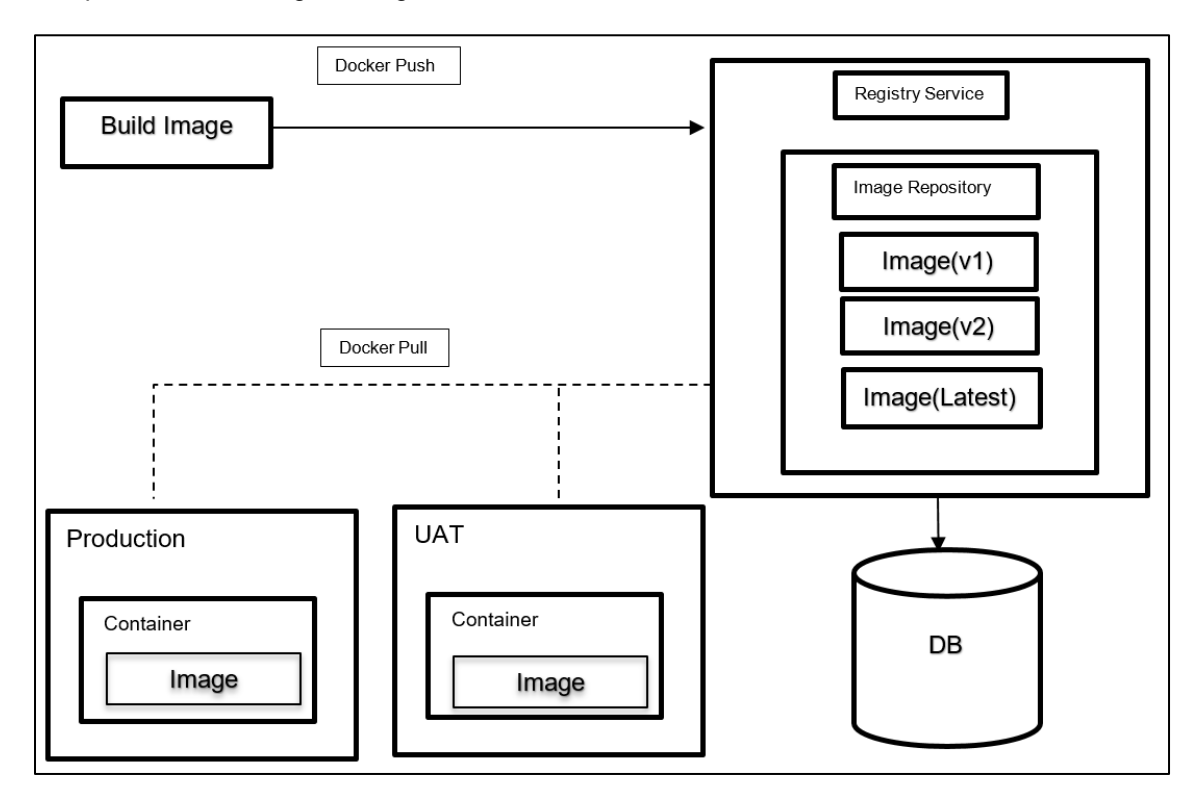

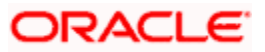

### **3.3.1 Image Creation**

Image is layered consisting of following components:

- Operating System (OS) Linux from provider Container Registry
- Java Runtime from provider Container Registry
- Application Server from provider Container Registry
- Applications from Oracle Banking Microservices Architecture product installer

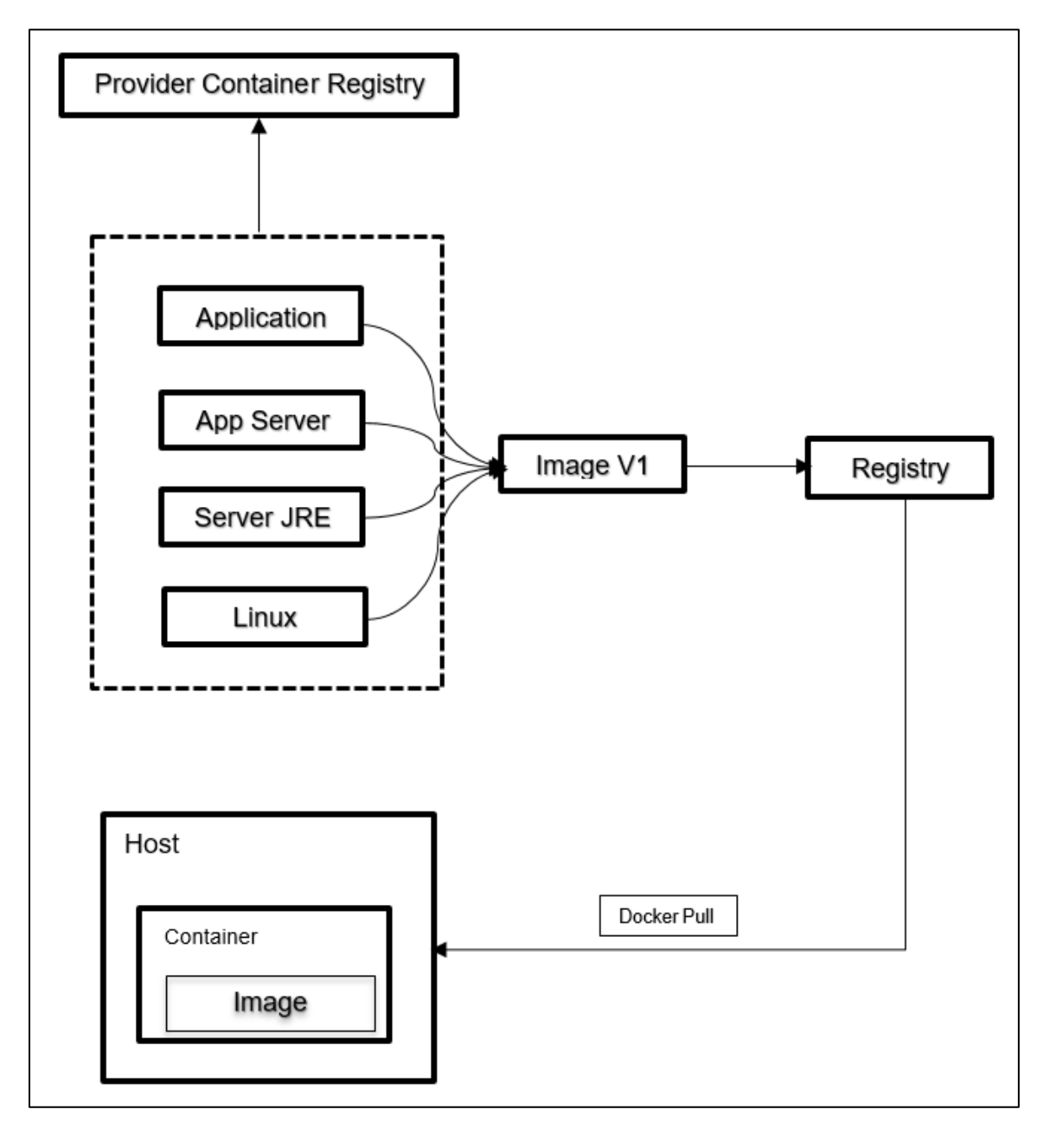

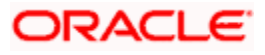

### **3.3.2 Updating Image for Patch/Customization**

Modified Image is layered consisting of following components:

**Note:** Image needs to be updated from local Container Registry.

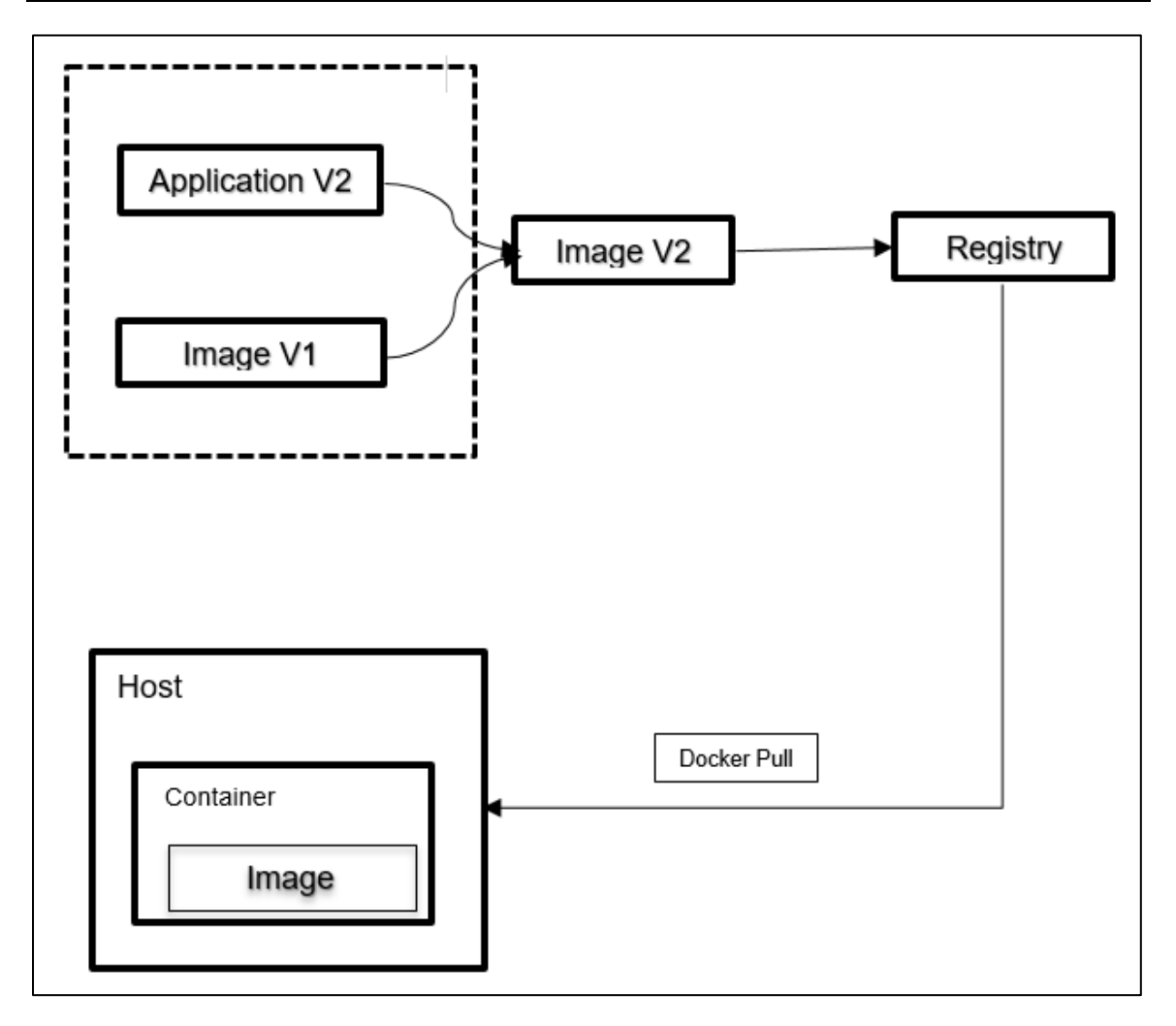

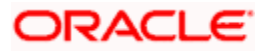

# **4. Oracle Banking Microservices Architecture Products Deployment Approaches**

# <span id="page-8-1"></span><span id="page-8-0"></span>**4.1 Installer**

Oracle banking Oracle Banking Microservices Architecture Installer is available on OSDC for download, installer does the following:

- It Generates Deployment Artefacts (web archives) which can be deployed into the Application Server.
- The database scripts for both DDL and DML are executed with the web archives.

# <span id="page-8-2"></span>**4.2 Containerization of the Services using Tomcat**

This chapter describes the various methods that can be used to containerize a service in the Oracle Banking Microservices Architecture Product stack.

### **4.2.1 Using Jib Plugin and Tomcat Image**

This approach uses the google Jib plugin to integrate creation of Docker images along with gradle build. This approach can be used to create Docker images of components where the consulting or customer teams have access to code generated using Oracle Banking Microservices Architecture Extensibility framework.

1. Update to *build.gradle* to include Jib plugin.

id 'com.google.cloud.tools.jib' version '2.6.0'

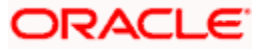

Add Jib task in *build.gradle*.

```
jib {
     from {
         image = 'tomcat:<tag>'
     }
     to {
         auth{
             //it is ideal to use credHelper value here instead of 
             username/passwd if it is configured using the below line
             // credHelper = '<credHelper_value>', else username/password to the 
             // registry can be used
              username = 'docker_registry_username'
              password = 'docker_registry_passwork'
         } 
         image = <docker_registry_name>/<image_name:image_version>'
     }
     container {
         appRoot = '/usr/local/tomcat/webapps/ROOT'
     }
}
tasks {
     build {
         dependsOn(tasks.jib)
     }
}
```
Run Gradle build using the below command:

### *\$ gradlew clean build*

Test the Docker image as follows:

- a) Login to Registry using Docker *login 'registry\_name'*.
- b) Pull the image from repository using: *docker pull <docker\_registry\_name>/<image\_name:image\_version>.*
- c) Run the docker image using *docker run -d -p 80:8080*: *<docker\_registry\_name>/<image\_name:image\_version>.*
- d) To pass *env* variable to your service to start use the below options:
- docker run -d -p <port> -v <Host Path>:/opt/logs/ <image> -e ds\_jndi\_1=jdbc/PLATO ds\_db\_host\_1=<DBHOST> ds\_db\_port\_1=<DB\_HOST\_PORT> ds\_db\_serviceid\_1=<SID> ds\_db\_username\_1=<USERNAME> ds\_db\_password\_1=<PASSWORD>
- docker run -d -v <Host Path>:/opt/logs/ --env-file <file> <image>

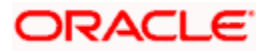

### **4.2.2 Pipeline Integration in Jenkins**

The Docker image creation using *Jib* plugin can be automated in the Continuous integration (CI) pipeline. The CI Pipeline is usually used to run automated tasks that build a source code at preconfigure intervals to enable automation of build for an application. The Jenkins pipeline can then be enhanced to support automated deployment of the Docker images in Continuous Deployment (CD) pipeline.

### **4.2.2.1 Pre-requisites**

The pre-requisites for pipeline integration in Jenkins are as follows:

- 1. Jenkins installation
- 2. Docker engine installation on Jenkins VM
- 3. Network connectivity between docker registry and Jenkins VM
- 4. Gradle plugin for Jenkins installation
- 5. CredHelper Configuration

### **4.2.2.2 Automated Build – CI**

The gradle build step should be added as a stage in Jenkins to trigger automated build for a service. This will also result in the image getting created and pushed to the mentioned Docker registry.

```
stage('Build and Test') {
```

```
 steps {
      dir (".") {
        sh './gradlew clean build --refresh-dependencies'
      } 
   }
 }
```
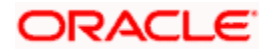

#### **4.2.2.3 Automated Deployment – CD**

The codes used to auto-deploy an image on a VM with a vanilla Docker installation is detailed in the below Jenkins file.

```
def docker_image_name = "<image_name:image_version>"
def remote = [:]remote.name = "dkx"
remote.host = "<docker_hostname>"
remote.allowAnyHosts = true
remote.user = "<username>"
remote.password = "<passwd>"
stage('Login to remote box') {
 steps {
    withCredentials([usernamePassword(credentialsId: 'sshUserAcct',
passwordVariable: 'password', usernameVariable: 'userName')]) {
         sshCommand remote: remote, command: 'docker pull
<docker_registry_name>/' + docker_image_name
         sshCommand remote: remote, command: 'docker run -d -p 80:8080
<docker_registry_name>/' + docker_image_name
 }
   }
}
```
### **4.2.3 Using War Artifacts Delivered in OSDC**

This approach should be used if a consulting or partner installation team does not have access to source code of a service and wants to containerize the product applications. This approach uses the war files shipped under the product installer in OSDC portal. The below section details individual steps to be followed to create the Docker images for each service.

#### **4.2.3.1 Prerequisites**

The pre-requisites are as follows:

- 1. Docker Engine should be up and running on the VM to perform the following operations
- 2. Proxy setting in */etc/environment* file must be updated using root permissions.

#### **4.2.3.2 Create a sample docker file to run a service in tomcat**

Create a sample Docker file as follows:

1. Create a separate directory structure for each service.

*\$mkdir <service\_name>/docker*

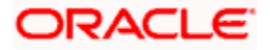

*\$cd <service\_name>/docker*

2. Copy the service's war file from the installer to the path *<service\_name>/docker*

*\$cp <service\_name>.war <service\_name>/docker/*.

3. Create a Docker file in the docker directory for the service.

#### *\$vi Dockerfile*

**NOTE**: Services Dockerfile should have "tomcat:<tag\_name>" as a base image.

#### *FROM tomcat:<tag>*

4. Pass the appropriate build arguments to docker.

ARG application\_context=<application context name> ARG war file name=<microservices war file name>

ARG shutdown port=<tomcat server shutdown port value>

ARG http\_port=<tomcat server http port value>

ARG redirect port=<tomcat server redirect port value>

ARG ajp\_port=<tomcat server redirect port value>

# application\_context - This value represents the context root of the Plato application. This value must be passed as an argument in the docker file.

# war\_file\_name - This value represents the name of the war file of the application that is present in the local system where the docker image is being built.

# shutdown port - Represents the shutdown port in the Tomcat server.

# http\_port - Represents the HTTP port on which the application will be available for accessing via REST API.

# redirect\_port - Represents the redirect port in the Tomcat server.

# ajp\_port - Represents the AJP port in the Tomcat server.

**Note\*\*\***: The port values are not mandatory to give in case the docker image is getting built for deployment in Kubernetes but it is mandatory in case of docker-compose because container port values should unique for the same. The port values are not passed/mentioned in the Dockerfile then the default will be used for while building the image.

5. Expose the container *http\_port*.

*EXPOSE <http\_port>*

6. The completed service's Docker file is shown below.

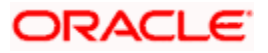

```
FROM tomcat:<tag>
ARG application context=plato-discovery-service
ARG war file name=plato-discovery-service-1.0.3.war
ARG shutdown_port=5008
ARG http_port=5005
ARG redirect_port=5007
ARG ajp_port=5006
COPY plato-discovery-service-1.0.3.war /usr/local/tomcat/webapps/
EXPOSE 5005
CMD ["catalina.sh", "run"]
```
#### **4.2.3.3 Test the Docker image**

Perform the following steps to test the Docker image:

- 1. Run the Docker image using the below option:
	- *docker run -d -p 80:8080 <docker\_registry\_name>/<image\_name:image\_version>*
- 2. To pass *env* variable to your service use the below options:
	- docker run -d -p <port> -v <Host Path>:/opt/logs/ <image> -e ds\_jndi\_1=jdbc/PLATO ds\_db\_host\_1=<DBHOST> ds\_db\_port\_1=<DB\_HOST\_PORT> ds\_db\_serviceid\_1=<SID> ds\_db\_username\_1=<USERNAME> ds\_db\_password\_1=<PASSWORD>
	- docker run -d -v <Host Path>:/opt/logs/ --env-file <file> <image>

### **4.2.4 Pipeline Integration in Jenkins**

The Docker image creation can be automated in the CI pipeline. The CI Pipeline is used to run automated tasks that build a source code at pre-configure intervals to enable automation of build for an application. The Jenkins pipeline can be enhanced to support automated deployment of the Docker images in CD pipeline.

#### **4.2.4.1 Pre-requisites**

The pre-requisites for pipeline integration in Jenkins are as follows:

- 1. Jenkins installation
- 2. Docker engine installation on Jenkins VM
- 3. Network connectivity between Docker registry and Jenkins VM
- 4. Gradle plugin for Jenkins installation
- 5. CredHelper Configuration

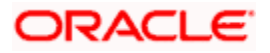

#### **4.2.4.2 Automated Build – CI**

The gradle build step should be added as a stage in Jenkins to trigger automated build for a service. This will result in the image getting created, and pushed to the mentioned Docker registry.

```
stage('Build and Publish Docker Image') {
     steps {
         script {
             /* provide the Dockerfile and the context of the build which is the
directory which contains the Dockerfile */
            def image = docker.build( docker image name, "-f " + dockerfile path
+ "/Dockerfile " + dockerfile_path)
             /* once the image is complete, this runs the image and you can verify
if the image is correct by adding tests */ image.inside {
                 sh 'echo "Put Tests for your new image here"'
             }
             /* Replace the docker repo with your repo and the login with a cre-
dential in your Jenkins that has permission to push to your docker repo */
             docker.withRegistry('https://' + docker_registry + '/v2/',
docker_registry_login) {
                 image.push(docker_image_version)
             }
         }
     }
}
```
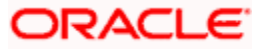

#### **4.2.4.3 Automated Deployment – CD**

The codes used to auto-deploy an image on a VM with a vanilla Docker installation is detailed in the below Jenkins file.

```
def docker_image_name = "<image_name:image_version>"
def remote = [:]remote.name = "dkx"
remote.host = "<docker_hostname>"
remote.allowAnyHosts = true
remote.user = "<username>"
remote.password = "<passwd>"
stage('Login to remote box') {
 steps {
     withCredentials([usernamePassword(credentialsId: 'sshUserAcct',
passwordVariable: 'password', usernameVariable: 'userName')]) {
         sshCommand remote: remote, command: 'docker pull
<docker_registry_name>/' + docker_image_name
         sshCommand remote: remote, command: 'docker run -d -p 80:8080
<docker_registry_name>/' + docker_image_name
     }
   }
}
```
# <span id="page-15-0"></span>**4.3 Containerization of Services Using Weblogic**

In this section, the various options to build service containers using Oracle Weblogic images are described.

### **4.3.1 Using Pre-Built Weblogic Images**

This section details the steps to deploy the services on a Weblogic Server running in a Docker container.

### **4.3.1.1 Prerequisites**

The pre-requisites are as follows:

- 1. Verify proxy settings on the VM where Weblogic image need to run.
- 2. Log in to the [Oracle Container Registry](https://container-registry.oracle.com/pls/apex/f?p=113:10) portal, and accept the license agreements before pulling the Docker images.
- 3. Sudo access to the VM to run commands as root.

Create a file domain.properties with the below content:

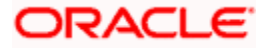

*username="" password=""*

#### **4.3.1.2 Pull the weblogic Docker image**

Run the following command:

*docker pull container-registry.oracle.com/middleware/weblogic:12.2.1.4*

#### **4.3.1.3 Run the weblogic image**

Run the following command:

*docker run -d -p 7002:7001 -p 9004:9002 -v \$PWD:/u01/oracle/properties containerregistry.oracle.com/middleware/weblogic:12.2.1.3*

#### **4.3.1.4 Deploy the application**

Access the console at *<hostname>:9004/console* with admin credentials and deploy the service.

#### **4.3.1.5 Creating domains in weblogic and deploying applications**

Deploy the application in custom domains. For information on deploying applications, refer to the below documentation:

[https://github.com/oracle/docker-images/tree/main/OracleWebLogic/samples/12213-domain](https://github.com/oracle/docker-images/tree/main/OracleWebLogic/samples/12213-domain-home-in-image)[home-in-image](https://github.com/oracle/docker-images/tree/main/OracleWebLogic/samples/12213-domain-home-in-image)

### **4.3.2 Running Weblogic Containers Using Weblogic Kubernetes Operator**

#### **4.3.2.1 Prerequisites**

The pre-requisites are as follows:

- *1.* Docker engine installation
- 2. Kubernetes cluster
- 3. Access to Kubernetes operator

#### **4.3.2.2 Install and manage weblogic domains using Kubernetes operator**

An operator is an application-specific controller that extends Kubernetes to create, configure, and manage instances of complex applications. The Oracle WebLogic Server Kubernetes Operator simplifies the management and operation of WebLogic domains and deployments. A detailed guide to installation and management of weblogic domains is in the below link:

<https://oracle.github.io/weblogic-kubernetes-operator/>

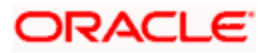

# <span id="page-17-0"></span>**4.4 Deploying Services without Docker Images**

This section details steps to be followed to deploy product services without using Docker images.

### **4.4.1 Deploying Applications to Tomcat without Docker Images**

#### **4.4.1.1 Prerequisites**

The pre-requisites are as follows:

- 1. Tomcat installation
- 2. Jenkins installation

#### **4.4.1.2 Manual deployment**

- 1. Download and place the individual war files for services in a common directory.
- 2. Follow the steps in the below link to deploy the individual service wars:

<https://tomcat.apache.org/tomcat-10.0-doc/deployer-howto.html>

#### **4.4.1.3 Deployment using scripts**

Alternatively, the war files can be configured to be deployed using a Jenkins pipeline. The *deploy to container* plugin should be used for configuration.

### **4.4.2 Deploying Applications to Weblogic without Docker Images**

#### **4.4.2.1 Prerequisites**

The pre-requisites are as follows:

- 1. Weblogic installation
- 2. Jenkins installation

#### **4.4.2.2 Manual deployment**

Perform the following steps:

- 1. Download and place the individual war files for services in a common directory
- 2. Follow the steps in the below link to deploy the individual service wars. <https://docs.oracle.com/cd/E19424-01/820-4807/war-weblogic/index.html>

#### **4.4.2.3 Deployment using Jenkins**

Alternatively, the war files can be configured to be deployed using a Jenkins pipeline. The Deploy WebLogic should be used for configuration. It is recommended to see if the version of the plugin has any vulnerabilities.

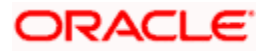

## <span id="page-18-0"></span>**4.5 Deploying Services on Private Cloud using Docker Images**

When deploying the services on Docker image in private cloud, it is important to build custom images of Weblogic and Tomcat using *openjdk 8* unless the appropriate license requirements are met with the built jdk versions in Weblogic.

For Weblogic use the below steps to build the base weblogic images:

<https://github.com/oracle/docker-images/tree/main/OracleWebLogic>

For Tomcat use the below steps to build the base tomcat images:

[https://hub.docker.com/\\_/tomcat](https://hub.docker.com/_/tomcat)

The pre-built OpenJDK 8 image is available in this link.

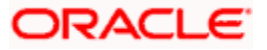